## Valable pour toute version d'AbulÉdu

Certaines différences (visuelles) peuvent apparaître selon la version d'AbulEdu que vous utilisez.

## **Intégration d'un Windows XP/2000 au domaine**

Si au moment de rejoindre le domaine windows vous demande de stopper toutes les connexions réseau, utilisez la commande magique suivante dans une fenetre dos: net use \* /d

XP Pro ou 2000 Workstation / 2000 Pro uniquement. ⇒ Voir le cas [Logiciel pour connecter votre](https://docs.abuledu.org/abuledu/administrateur/windows_xp_familial) [Windows XP ou Vista Edition familiale \(dite "home"\) sur un réseau AbulÉdu](https://docs.abuledu.org/abuledu/administrateur/windows_xp_familial).

- Se logguer en **administrateur local**
- Fusionner [\\servecole\appli\win32\WinXP\WinXP\\_sign\\_or\\_seal.reg](file://///servecole/appli/win32/WinXP/WinXP_sign_or_seal.reg) (Bouton droit dessus → Fusionner)
- redémarrer la station Windows XP et se relogguer en **administrateur local**
- Générer un mot de passe root dans [Webadmin -> Accueillir des stations Windows 2000 / XP Pro,](http://webadmin/aadmin/sambaroot.php) "Accueillir des stations WinXP"
- Sur le poste, Propriétés du poste de travail → Nom de l'ordinateur → Modifier → activez le domaine, saisissez «ABULEDU» ou le nom de domaine choisi avec votre revendeur (exemple «ST\_BRUNO», «CDCHS», «CHEVERUS»…)
- lorsque Windows vous demande un nom d'utilisateur habilité à joindre la machine au domaine, entrez root et le mot passe généré précédemment (attention aux majuscules/minuscules), puis validez ; Windows moulinera pendant un bon moment…
- si tout va bien, Windows vous dit «bienvenue sur le domaine MACHIN», sinon consultez la doc de samba pour les erreurs.
- Ensuite (ça n'est pas lié) il faut désactiver les «fichiers hors connexion» : propriétés poste de travail → désactiver fichiers hors ligne / synchronisation des dossiers.

⇒ une fois le poste joint au domaine, les utilisateurs peuvent s'identifier avec leur login/mot de passe Linux sur le poste Windows.

⇒ Vous pouvez personnaliser les lecteurs réseaux connectés et lesrestrictions d'accès du poste grâce aux [Scripts d'ouverture de session Windows](https://docs.abuledu.org/abuledu/administrateur/scripts_d_ouverture_de_session_windows).

From: <https://docs.abuledu.org/> - **La documentation d'AbulÉdu**

Permanent link: **[https://docs.abuledu.org/abuledu/administrateur/domaine\\_winxp?rev=1221241947](https://docs.abuledu.org/abuledu/administrateur/domaine_winxp?rev=1221241947)**

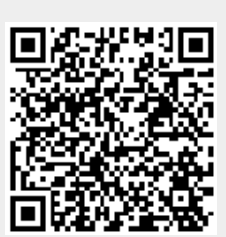

Last update: **2008/09/12 19:52**